# **Experience Using the Web-Based Tool Wiki for Architecture Documentation**

Felix Bachmann Paulo Merson

*September 2005* 

**Software Architecture Technology Initiative** 

Unlimited distribution subject to the copyright.

**Technical Note**  CMU/SEI-2005-TN-041 This work is sponsored by the U.S. Department of Defense.

The Software Engineering Institute is a federally funded research and development center sponsored by the U.S. Department of Defense.

Copyright 2006 Carnegie Mellon University.

#### NO WARRANTY

#### THIS CARNEGIE MELLON UNIVERSITY AND SOFTWARE ENGINEERING INSTITUTE MATERIAL IS FURNISHED ON AN "AS-IS" BASIS. CARNEGIE MELLON UNIVERSITY MAKES NO WARRANTIES OF ANY KIND, EITHER EXPRESSED OR IMPLIED, AS TO ANY MATTER INCLUDING, BUT NOT LIMITED TO, WARRANTY OF FITNESS FOR PURPOSE OR MERCHANTABILITY, EXCLUSIVITY, OR RESULTS OBTAINED FROM USE OF THE MATERIAL. CARNEGIE MELLON UNIVERSITY DOES NOT MAKE ANY WARRANTY OF ANY KIND WITH RESPECT TO FREEDOM FROM PATENT, TRADEMARK, OR COPYRIGHT INFRINGEMENT.

Use of any trademarks in this report is not intended in any way to infringe on the rights of the trademark holder.

Internal use. Permission to reproduce this document and to prepare derivative works from this document for internal use is granted, provided the copyright and "No Warranty" statements are included with all reproductions and derivative works.

External use. Requests for permission to reproduce this document or prepare derivative works of this document for external and commercial use should be addressed to the SEI Licensing Agent.

This work was created in the performance of Federal Government Contract Number FA8721-05-C-0003 with Carnegie Mellon University for the operation of the Software Engineering Institute, a federally funded research and development center. The Government of the United States has a royalty-free government-purpose license to use, duplicate, or disclose the work, in whole or in part and in any manner, and to have or permit others to do so, for government purposes pursuant to the copyright license under the clause at 252.227-7013.

For information about purchasing paper copies of SEI reports, please visit the publications portion of our Web site [\(http://www.sei.cmu.edu/publications/pubweb.html\).](http://www.sei.cmu.edu/publications/pubweb.html) 

### **Contents**

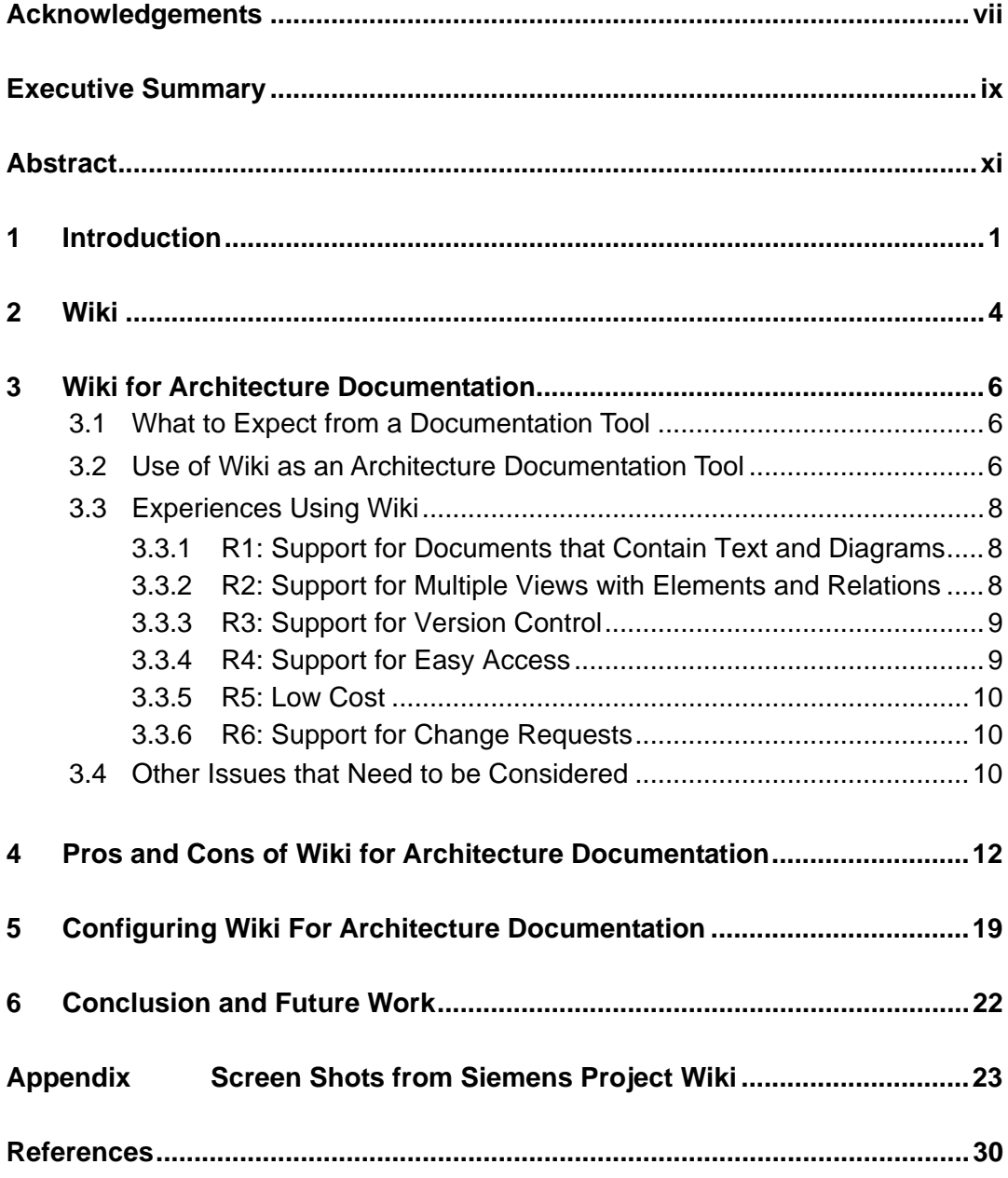

# **List of Figures**

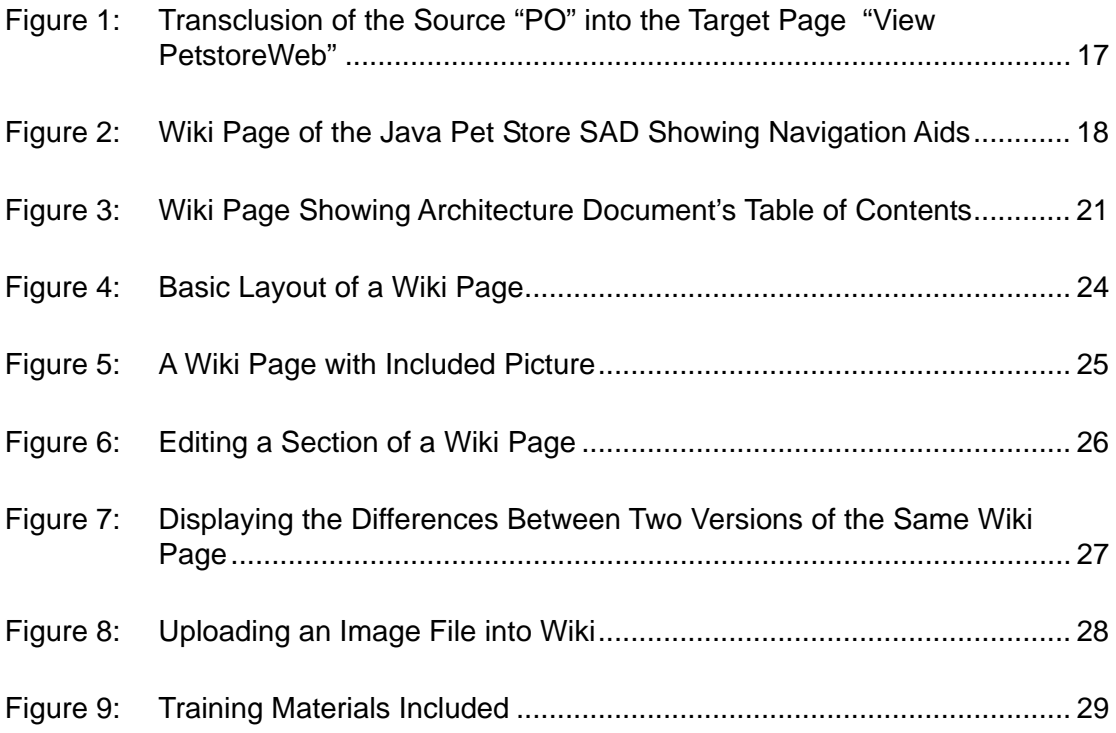

## **List of Tables**

Table 1: [Comparing Wiki to Word and CVS for Architecture Documentation....... 13](#page-26-0)

### <span id="page-8-0"></span>**Acknowledgements**

We greatly appreciate the contribution of Team Sapphire in the Master of Software Engineering (MSE) program at Carnegie Mellon[®](#page-8-1) University, especially Min Chen, Bharat Gorantla, Okeno Palmer, and Lutz Wrage. They put significant effort into creating the wiki system and did not hesitate to provide the valuable information included in this report. We also want to thank Siemens Corporate Research, Inc.—especially Matthew Bass, Zakaria El Houda, and Neel Mullick—for providing the materials for this experience report and deep insights into the issues encountered using wiki. We are also grateful to Luis Maya in the MSE program, who used wiki for architecture documentation and provided us with important reflections.

<u>.</u>

<span id="page-8-1"></span><sup>®</sup> Carnegie Mellon is registered in the U.S. Patent and Trademark Office by Carnegie Mellon University.

### <span id="page-10-0"></span>**Executive Summary**

In an organization that uses an architecture-centric development approach, the purpose of the software architecture, especially the produced documentation, is to guide all the stakeholders that contribute in one way or another to the development of the product(s).

Unfortunately, in many organizations, this documentation ends up on the shelves, unused and collecting dust. This happens in part because it is difficult

- to keep the architecture documentation current
- for nondevelopers to understand what the documents describe
- for nondevelopers to use the tools necessary to access the documentation

In this technical note, we describe two distinct experiences that students in the Carnegie Mellon<sup>[®](#page-10-1)</sup> University Master of Software Engineering (MSE) program had with a wiki<sup>[1](#page-10-2)</sup>-based collaborative environment for creating architecture documentation. Wiki enabled the team to create and maintain architecture documentation collaboratively, because everyone with a Web browser could read and change information.

Using wiki as a communication tool for software architecture documentation is a promising but risky approach. One significant concern arises from the need to adjust the responsibilities in an organization. Wiki still lacks flexible and robust access management functionality, creating an acceptance barrier that might be difficult to overcome. Another limitation is that many organizations and individuals prefer to work with printed documents, but wiki pages are not suitable for printing.

Overall, the advantage of being able to create and maintain architecture documentation in a dynamic and collaborative way seems to outweigh any disadvantages. The wiki approach is an alternative to the most common solution for architecture documentation, which is the pairing of an editing tool (e.g., Microsoft Word) with a configuration management tool (e.g., Concurrent Versions System). The key benefits of a wiki-based approach are: (1) the documentation becomes more granular—the authors edit each wiki page separately, which also reduces contention; (2) the documentation is accessible via a Web browser from any machine connected to the network; and (3) wiki provides a mechanism called *transclusion* that avoids repetition of information.

<u>.</u>

<span id="page-10-1"></span><sup>®</sup> Carnegie Mellon is registered in the U.S. Patent and Trademark Office by Carnegie Mellon University.

<span id="page-10-2"></span>The name *wiki* is based on the Hawaiian term *wiki wiki*, meaning "quick" or "informal."

A software architecture document is a living document. It changes as more details are added to the design over time. Therefore, the use of a tool that promotes changes in a collaborative environment seems to be a good fit. Future work will show how scalable the wiki approach is, how it may affect an evolving architecture documentation, and what it might offer for managing distributed software development.

### <span id="page-12-0"></span>**Abstract**

In an organization that uses an architecture-centric development approach, it is the purpose of the software architecture, especially the product documentation, to guide all stakeholders who contribute in one way or another to the development of the product(s). Unfortunately, in many organizations, this documentation ends up on the shelves, unused and collecting dust. This happens in part because it is difficult to keep the architecture documentation current, hard for nondevelopers to understand what the documents describe, and challenging for nondevelopers to use the tools necessary to access the documentation.

This technical note discusses the benefits and challenges of using a wiki-based collaborative environment to create software architecture documentation. The findings are based on two experiences. The first was that of a team of Carnegie Mellon® University Master of Software Engineering (MSE) program students that used the wiki tool in a real-world software project. For its customer, the team had to produce and document the architecture of a system that will be developed by many geographically distributed teams. The second experience was a study conducted by another MSE student to reconstruct and document the architecture of a multitier enterprise application using the wiki tool and UML 2.0.

### <span id="page-14-0"></span>**1 Introduction**

Let us start with a little story—a real story from the past that represents a recurring theme in many organizations that develop midsize to large software systems.

At one time, an organization that one of the authors of this technical note worked for started a project to develop a system in the telecommunications domain: a big software system with millions of lines of code. We and our management clearly knew that we could be successful only if we had the "right" architecture to control the development of the system and to distribute the work to more than 150 developers in different geographical locations. We got the job to create and describe the architecture that would make the product successful. We also were given the time, money, and right people for the job.

We used a modeling tool to create the architecture. Early on, we discovered that we also had to create normal text documents for our own review and to show progress to management. Therefore, we produced the textual description using a text-editing tool and pasted the pictures from the modeling tool into that document.

After about half a year of hard work, seemingly endless discussion, and review, we finished the documentation. We happily distributed our four volumes of materials to the next group of developers, so that they could start implementing the system. We all were exhausted but believed we had done a marvelous job. Everything was thought through and documented. The nights and weekends belonged to us again!

What a surprise for us when the product managers showed up and asked for information—such as a roadmap for delivering features, estimates of how many people would be needed for the implementation, and so on. We wondered, "Didn't they read the documentation we gave them?" Everything was described there, at least to the degree that a product manager should be able to estimate the rest. They started complaining that it was too much to read, and they didn't understand those pictures anyway.

It looked like we had more documentation work to do. But at least the developers had everything they needed—or so we thought. After a couple of weeks, we checked on how the development work was going. And yes, all the developers had our documentation available, nicely stacked on their shelves. They began to ask questions about aspects of the software that

clearly had been documented. We responded to their questions with our own questions like, "Haven't you read Section 4 in Volume II?" We discovered that no one really had looked at the documentation; it was put on a shelf the first day it was received and remained there.

Does that story sound familiar to you? If so, you should continue reading.

In an organization that uses an architecture-centric development approach, the architecture becomes a major communication tool for explaining to stakeholders the design decisions made and the consequences of those decisions. In particular, the architecture is the blueprint for implementation and has to be effectively communicated to the developers.

Architecture-centric development involves iteratively

- creating the business case for the system
- understanding the requirements
- creating or selecting the software architecture
- documenting and communicating the software architecture
- analyzing or evaluating the software architecture
- implementing the system based on the software architecture
- ensuring that the implementation conforms to the software architecture [Kazman 04]

Architecture documentation is created to facilitate this communication between stakeholders and used to plan the iterations. Documentation becomes especially important when more than a few people are involved in the software system development, when the person implementing the system is not the one who created the architecture, or when the development teams are geographically distributed.

It is still a common approach to produce documentation using an editing tool for text and a modeling or drawing tool for diagrams. Unfortunately, this documentation typically ends up on the shelves, collecting dust, after being used for an initial period to provide some insights into the architecture. Here are four good reasons why this happens:

- 1. It is very difficult to keep the architecture documentation current in a world of everchanging requirements, especially for a large system. The architect(s) may not even get all the information about changes and new requirements. If stakeholders (e.g., developers) find just one thing out of date in the documentation, they'll consider all of the documentation unreliable.
- 2. The available tool support may help architects design and evolve an architecture, but those tools are not widely accepted (and usable) by stakeholders other than developers. Even for developers, those tools might be cumbersome to use because they are not integrated into the implementation environment.
- 3. The process for changing the architecture (change control boards) might be too slow for developers. Once the implementation is in place, it is just easier to change the code;

<span id="page-16-0"></span>changing the architecture is seen as overhead. Very often, code changes due to bug fixes, improvements, and refactorings are not reflected back into the architecture documentation.

- 4. The documentation is not effective because
	- The writers made too many assumptions about what the readers know.
	- The diagrams can't be understood because the notation is ambiguous.
	- The text is too verbose and repetitive.
	- The document is poorly structured and difficult to navigate through.

In this technical note, we describe two distinct experiences that students in the Carnegie Mellon[®](#page-16-0) University Master of Software Engineering (MSE) program had using the Webbased documentation tool wiki to create architecture documentation. In the first experience, a team of four students got the job from its customer, Siemens Corporate Research, Inc., to develop an architecture for a system that will be implemented by teams at geographically dispersed locations. Wiki enabled the team to work collaboratively on the architecture documents and provide its customer with user-friendly access to the documentation. Wiki helped the team react to changing requirements and develop documentation that was useful to the customer—the top two problems mentioned above.

In the second experience, a student used wiki to record and organize multiple views of an architecture reconstructed from a multitier application—the Java Pet Store application [Singh 02].

In Section 2, we give an overview of the most important features of wiki as a tool to record technical documentation in a collaborative setting. We then describe in Section 3 how wiki can be used for producing and communicating architecture documentation and discuss the experiences of the students. Section 4 provides a point-by-point comparison of wiki and a Microsoft Word/Concurrent Versions System (CVS) combination. Section 5 has some recommendations for configuring wiki for software architecture documentation. In Section 6, we conclude this technical note by discussing further work needed to make a wiki-based architecture documentation approach more successful.

<u>.</u>

<sup>®</sup> Carnegie Mellon is registered in the U.S. Patent and Trademark Office by Carnegie Mellon University.

### <span id="page-17-0"></span>**2 Wiki**

What is wiki? Wiki is in Cunningham's original description, *the simplest online database that could possibly work* [Leuf 01]*.* Wiki allows users to freely create and edit Web page content using any Web browser. According to *Wikipedia*, the first wiki Web site (March 25, 1995) was the WikiWikiWeb, part of the Portland Pattern Repository [Wikipedia 06a].

The power of wiki comes from its simplicity. Everyone who can use a Web browser and fill out Web-based forms can view **and** edit the content of a wiki page. Wiki supports hyperlinks and has a simple text syntax for creating new pages and links between pages "on the fly." If you can suppress your desire for fancy formatting,<sup>[2](#page-17-0)</sup> Wiki is a fast-to-learn, easy-to-use, and intuitive editing environment. It allows novice users to produce fairly nice-looking Web pages that are immediately available to all other users.

Wiki also allows the reorganizing of content. Pages can be reordered, and new pages can be created to show the existing content in a different order.

So far, we've only described a pretty unsophisticated text-editing tool. So, what is the big deal with wiki?

While it's a simple concept, "open editing" has some subtle yet profound effects on wiki usage. By allowing everyday users to create and edit any page in a Web site, wiki encourages democratic use of the site and promotes content composition by nontechnical users. Together, those two factors lead to a paradigm shift in creating and maintaining documents. Because every user can (and is encouraged to) contribute, the workload is distributed—an effect that is typically seen as very positive. Also, because wiki encourages democratic use, every user is treated equally. The concepts of author (one who creates and maintains the document) and reader (one who only reads the document) don't really exist with wiki. Any reader can change the content of any document. Many organizations do not see this as a benefit, because it runs counter to the established view of document ownership.

To support discussion when two or more people make changes to the same page, wiki tracks changes at the page level. For every page, it is easy to look up earlier versions, display the differences between two versions, and revert to an older version. When anyone makes changes to a page, everyone can see what was changed.

A by-product of wiki is that all content is kept in a relational database, which is required for wiki to generate edited pages dynamically. Standard SQL-based database tools can be

1

<sup>&</sup>lt;sup>2</sup> Wiki supports many kinds of formatting, such as creating tables, using special fonts, and using a rich set of HTML tags. But the more such features are used, the more complicated it becomes for a novice user to change anything.

employed to create all kind of queries, such as listing all changes performed by a given user in a period of time or extracting some information to be used at different sites or in other tools.

### <span id="page-19-0"></span>**3 Wiki for Architecture Documentation**

In this section, we discuss the experiences of the MSE student team with wiki. The screenshots mentioned throughout this chapter are shown in the appendix.

#### **3.1 What to Expect from a Documentation Tool**

To understand if any tool, not just wiki, is appropriate for creating and maintaining software architecture documentation, we need first to understand some important requirements for such a tool:

- R1 Architecture documentation typically contains lots of text and diagrams to give an overview of the topic presented. A tool, therefore, has to support text editing and drawing functionalities.
- R2 Architecture documentation is structured into views, and every view contains elements and relations. An architecture documentation tool should understand and support those concepts and therefore support managing views with elements and their relations.
- R3 Typically the architecture documentation has more than one author; therefore, version control and merging capabilities would be helpful.
- R4 The document(s) will be read by a diverse group of stakeholders, requiring the documentation artifacts to be easy to access and navigate.
- R5 Because many stakeholders are potentially interested in the documentation, the costs for the tool environment and system administration should be kept to a minimum.
- R6 Architecture documentation will evolve over time, and requests for changes will come from all possible sources. A quick turnaround of those change requests ensures that documentation will be kept current.

Today, it is very difficult to find a tool that fully supports all of those requirements for creating architecture documentation. In many development organizations, the architect has to use multiple tools, often a standard text-editing tool combined with a modeling or drawing tool.

### **3.2 Use of Wiki as an Architecture Documentation Tool**

Prepared using a Web-based documentation tool, a document can typically be structured as linked pages—Web pages to be precise. Compared with documents written with a textediting tool, Web-oriented documents typically consist of short pages (created to fit on one screen) with a deeper structure. One page usually provides some overview information and has links to more detailed information. When done well, a Web-based document is easier to use for people who just need to have some overview information. On the other hand, it can become more difficult for people who need detail. Finding information can be more difficult in multi-page, Web-based documents than in a single-file, text-based document, unless a search engine is available.

Using wiki as a Web-based documentation tool, we can see some solutions for the given requirements:

- R1 **Support for documents that contain text and diagrams.** Web pages can contain text and multimedia; this capability should be sufficient for displaying architecture documentation. Wiki, though, does not offer drawing functionality such as creating UML or other diagrams. In addition, the fact that the documentation is structured as linked pages is adequate for browsing but not for producing a printed version.
- R2 **Support for multiple views with elements and relations.** Views in wiki can be created as a set of pages that are linked to one another. It is also easy to create an overview page to help stakeholders select views. It would even be possible for users to create something like their own "bookshelf" with links to their favorite pages. Because wiki is a generic Web-editing tool, however, there is no support for creating specific types of views that contain specialized elements (e.g., classes, servers, tiers, queues) and relations (e.g., uses, is a, part whole).
- R3 **Support for version control.** Wiki has version control for every page and provides the capability to show the differences between versions. Further, a page can be structured into sections, and any section can be edited. This capability to segment pages should minimize possible concurrent changes to the same document, supporting different team members editing the same document or even the same page. Although wiki supports collaboration, it has limited support for merging changes, baselining pages, or managing sets of pages.
- R4 **Support for easy access.** The Web-based pages created with wiki should be easy for most stakeholders to read. For developers who are interested in seeing all the details in a single place, a wiki might be more difficult to use.
- R5 **Low cost.** Wiki requires a server connected to an intranet or the Internet. In addition to network connectivity and the wiki software itself, these elements are required: a Web server (e.g., Apache HTTP Server), a relational database server (e.g., MySQL), and PHP. It is possible to install a complete solution using solely free and open source software. On the server side, the cost of installing and maintaining wiki is related to the administration of the server. Administration involves executing backups, installing version upgrades, setting user rights, customizing functionality, and configuring localization. In practice, little maintenance is required after installation. On the client side, there is no additional cost for the users of wiki, since the only tool they need is a Web browser. Therefore, the relative cost of wiki is inversely proportional to the number of users.

<span id="page-21-0"></span>R6 **Support for change requests.** Wiki allows everyone to change the content. When developers discover a problem in the document, they can correct it immediately. Anyone interested in changes to a particular part of the documentation can display what was changed, when, and by whom.

When we rate wiki against the list of architecture documentation requirements, we conclude that wiki offers a pretty good solution.

### **3.3 Experiences Using Wiki**

How did the team of students that used wiki determine whether it met their requirements and expectations? What pitfalls did they discover? What lessons from their experience can be applied to avoid problems in the future? To examine questions like those, we'll discuss the team's experiences with wiki in each of the six requirements.

#### **3.3.1 R1: Support for Documents that Contain Text and Diagrams**

As would be expected, the team had no problem creating text-based pages. Those pages were easy to create and, in most places, did not use fancy formatting. The editing interface is easy to use and the syntax for basic text formatting is very intuitive (see [Figure 6](#page-39-1) on page [26](#page-39-1)).

However, dealing with the architecture diagrams turned out to be very cumbersome. Wiki allows the uploading and inclusion of images in formats such as JPEG and GIF (see [Figure 8](#page-41-1) on page [28\)](#page-41-1). Consequently, the students had to use a drawing tool to create diagrams, convert diagrams into images, and upload the images—in order to add diagrams to the text. Since this process had to be repeated for every new version of a diagram, it created a maintenance problem, especially early on when architecture diagrams changed very frequently.

As a result, too, the original diagram remained in the drawing tool where only the student team members could access it. This had a negative side effect on the capability for any stakeholder to respond quickly to change requests (Requirement 6). No one other than a student team member was able to make any text change that would also involve modifying a diagram—a situation which happened frequently. This inability of the wiki tool to deal with drawing is most likely its biggest drawback.

#### **3.3.2 R2: Support for Multiple Views with Elements and Relations**

To create views, the team structured the document so that the different views were on different pages (see chapters 4.1 to 4.3 in the Table of Contents shown in [Figure 4](#page-37-1) on page [24](#page-37-1)). This was an easy task that did not cause problems. The student team members did not create their own "bookshelf" or see the inability of wiki to understand architecture elements as a drawback. Their assessment was based on their recognition that text-editing and drawing tools—alternatives to wiki for describing the architecture—do not have any knowledge about software architectures.

#### <span id="page-22-0"></span>**3.3.3 R3: Support for Version Control**

The wiki feature for version control and display of differences (see [Figure 7](#page-40-1) on page [27](#page-40-1)) was welcomed by the team at the beginning. After a while, though, the team encountered problems based on the dynamicity of wiki. It is just too easy to change a page. Whenever a team member responsible for a page checked for changes since the previous version, that team member had to check multiple previous versions, which made it very difficult to check for consistency.

To overcome this difficulty, the team started using another wiki feature—the discussion page. Every page in wiki also has a discussion page where team members can provide feedback without changing the page. In the beginning, this seemed to be a nice feature. But its use uncovered a further problem. A discussion page is not coupled with a page version. When reviewing comments, a team member could tell neither which version of the page was being discussed nor whether the comment was current or old. The team overcame this weakness by mentioning the page version number in their comments as a standard practice.

The lesson learned here is this: while page content is immature, letting everyone make changes to pages is not a good idea. At that stage, instead of allowing anyone to change pages directly, use the discussion page to describe the changes to be made. Later in the process, when fewer changes are expected, anyone can change the page directly without using the discussion page.

#### **3.3.4 R4: Support for Easy Access**

The team's architecture documentation has a fairly flat structure. Most views are represented in a few pages that typically do not feature links to other pages. Therefore, the team members and the customer, Siemens Corporate Research, Inc., can easily navigate through the document. It is realistic, of course, that the structure will become more complex as the amount of information grows. To date, we have no insights regarding which navigational features to use or how to use them in substantive architecture documentation. It is possible to create a sidebar with a partial or complete map of the wiki that looks like a table of contents with links. This sidebar can be displayed on the right-hand side of the screen for every page (see [Figure 2](#page-31-1) on page [18\)](#page-31-1). Although it helps navigation tremendously, this feature is not added automatically when a wiki page is created, and the team did not implement a sidebar table of contents for its documentation.

A bigger problem was caused by the dynamic nature of wiki. The expectation is that everyone actually reads the information online to get the latest information. Wiki is an online tool, after all. There are some cases where this advantage is also a limitation. For example, the team held many teleconferences with its customer. In the team's conference room, however, there was no network connection. As a result, some participants were not able to discuss the online information. Instead, those participants printed information some days prior to a teleconference. By the time of the meeting, the information in the wiki pages had been changed, causing confusion as participants referenced different versions.

<span id="page-23-0"></span>To avoid this problem, the definition of a baseline is required—an option which is not supported by wiki version-control functionality.

#### **3.3.5 R5: Low Cost**

The student team and customer were able to use the infrastructure with no problems and at very little cost. The tool is robust and did not crash. One incident, though, showed the strong dependency on a working infrastructure. For a couple of days, the team lost its server access and, with it, the ability to work on the documents. This problem is not specific to wiki; it applies to all server-based infrastructures (such as Web or mail servers) and can be solved with the usual measures, such as providing redundancy. But it shows that a working infrastructure is critical.

#### **3.3.6 R6: Support for Change Requests**

The student team did set up a feedback capability with its customer, allowing reviewers to comment on or change pages directly. Interestingly, the wiki-based feedback never happened. The customer provided feedback in emails and phone conferences. A feature that was intended to improve the communication between stakeholders was not used.

After interviewing the customer, it became obvious that the customer and student team had different expectations for use of the feedback mechanism. Although the student team allowed the changes, the customer's understanding was that feedback would be provided as comments, not necessarily as direct changes. Wiki changes this traditional feedback paradigm, and, therefore, the users have to be reeducated.

Learning from the documentation development experience, the customer created video-based training materials when it took over the wiki infrastructure (see [Figure 9](#page-42-1) on page [29](#page-42-1)). These materials were designed to help new users understand and fully use the power of wiki.

### **3.4 Other Issues that Need to be Considered**

**Many different implementations of wiki are available.** Some support smaller projects; others are well suited for large documentation projects. Some have very fancy formatting capabilities; others only offer basic ones. Some offer the ability to add functionality; others don't. An organization has to understand its needs to be able to select the appropriate version.

**Wiki provides an open environment, in which everyone who can access the site can read and change anything.** In many cases, such an environment is not desirable. Organizations typically make a clear distinction on permissions, especially when it comes to subcontractors. Subcontractors should see and change only those parts assigned to them, along with some context information. The remainder of the information should be hidden from them. Wiki does not have a flexible permission system. As a result, it is not possible to show partial

content. If permission-based access is really a must, a second wiki would have to be set up with scripts synchronizing the two sites.

**It also can be very cumbersome to produce printouts for those who need to see the information but do not or cannot use wiki.** Some wiki versions may offer limited scripting abilities that can be used to produce printouts. That scripting requires the user to identify a set of pages to be included and then to print that set. Be warned, though: if the structure of the documentation changes, the scripting has to be changed, too.

### <span id="page-25-0"></span>**4 Pros and Cons of Wiki for Architecture Documentation**

A software architecture document (SAD) consists of sections of prose intermingled with tables and figures. The figures are typically diagrams that follow a standard design notation (e.g., UML) or some informal notation with boxes and lines. The diagrams illustrate the different perspectives of the architecture, including the structure of implementation units, the hardware infrastructure, and the structure of runtime elements and their interactions. The prose and tables complement the diagrams to provide a description of the elements and relations depicted graphically—as well as other information, such as a system overview, architecture background, design rationale, mapping to requirements, and glossary.

Most SADs today are created using Microsoft Word. Typically, the diagrams are created externally and embedded in the Word document. Design diagrams are often created with a modeling tool, such as IBM Rational Software Architect or Omondo EclipseUML, but many times the architect simply uses a drawing tool such as Microsoft Visio or PowerPoint. An alternative to using a modeling or drawing tool that is now common in agile projects is creating and discussing diagrams on a whiteboard and then taking a digital picture of the board. In any case, diagrams are converted to an image format that is then inserted into the Word document. That document itself is usually stored in a configuration management tool (e.g., CVS), so that many people can access it and a revision and version-control process can be enforced.

Wiki offers an alternative to using an editing tool paired with a configuration management tool. Wiki, however, is not an alternative to modeling or drawing tools. Table 1 delineates the positive and negative aspects of using wiki versus Word and CVS for software architecture documentation. In the table, we've added graphic representations of the prose comments by inserting stylized icons:

- A smiling face icon  $(\odot)$  symbolizes that the tool meets the need well.
- A frowning face icon  $(\odot)$  means that the tool falls short of meeting the need.
- A plain face icon  $(\oplus)$  signifies that the tool might meet the needs of some users.

#### <span id="page-26-0"></span>*Table 1: Comparing Wiki to Word and CVS for Architecture Documentation*

| <b>Feature</b>                                                 | <b>Word and CVS</b>                                                                                                    | Wiki                                                                                                    |  |  |
|----------------------------------------------------------------|----------------------------------------------------------------------------------------------------|----------------------------------------------------------------------------------------------------|--|--|
| Granularity<br>and concurrent<br>changes                       | ☺<br>Typically, the SAD would be<br>contained in one document or a few<br>documents. If multiple authors need<br>to edit the SAD, there will be some<br>contention. CVS allows different<br>users to check out and commit<br>changes to a Word document.<br>However, Word documents are<br>treated as binary files and cannot be<br>compared or merged using CVS/diff<br>tools. A user should lock the<br>document when editing it. | $\odot$ A wiki-based SAD <sup>3</sup> is typically<br>much more granular and hence more<br>suitable for documentation created<br>collaboratively. When two or more<br>authors edit the same page at the<br>same time, the wiki server will try to<br>merge the changes. In any case, a<br>user may manually lock a page prior<br>to editing it.                                                           |  |  |
| Repeating<br>information in<br>multiple<br>places <sup>4</sup> | ☺<br>If repetition is avoided by adding a<br>cross-reference (e.g., "See Section<br>X") or hyperlink, the document is<br>less readable because the user has to<br>flip pages or follow links too often.<br>☺<br>If the information is copied to<br>multiple places, the reader doesn't<br>have to flip pages, but the document<br>becomes harder to maintain.                                                                       | $\odot$<br>Wiki provides a mechanism called<br>transclusion that solves the problem<br>caused by the repetition of<br>information (see Figure 1 on page<br>17). Transclusion allows the<br>embedding of a piece of text in<br>different pages. When the text is<br>modified in the source page, all<br>target pages are updated. This is a<br>major benefit of wiki over Word and<br>other editing tools. |  |  |
| Working<br>offline                                             | ⊙<br>The user can edit documents<br>regardless of network connectivity.<br>However, to get the latest version or<br>commit a new version to the<br>repository, the user must establish a<br>connection to the CVS server.                                                                                                    | ☺<br>Without a connection to the wiki<br>server, it is not possible to read or<br>change a wiki page.                                                                                                    |  |  |
| User<br>deployment                                             | ⊕<br>In addition to Word, the user has to<br>install a CVS client and configure<br>access to the CVS server on the<br>machine to be used to access the<br>documentation.                                                                                                    | $\odot$<br>Nothing besides a Web browser is<br>required on the user's machine.<br>Therefore the user can access the<br>wiki from any computer that has<br>network connectivity.                                                                                                    |  |  |

<sup>3</sup> For this comparison, a wiki was created using MediaWiki. For more on MediaWiki, see [http://en.wikipedia.org/wiki/MediaWiki \[W](http://en.wikipedia.org/wiki/MediaWiki)ikipedia 06b].<br><sup>4</sup> Repeating content in a document should be avoided becau

1

Repeating content in a document should be avoided because it makes effecting changes more difficult. However, many times a piece of information—for example, the description of a key component of the architecture—is useful to the reader in many places and ideally should be visible in all these places.

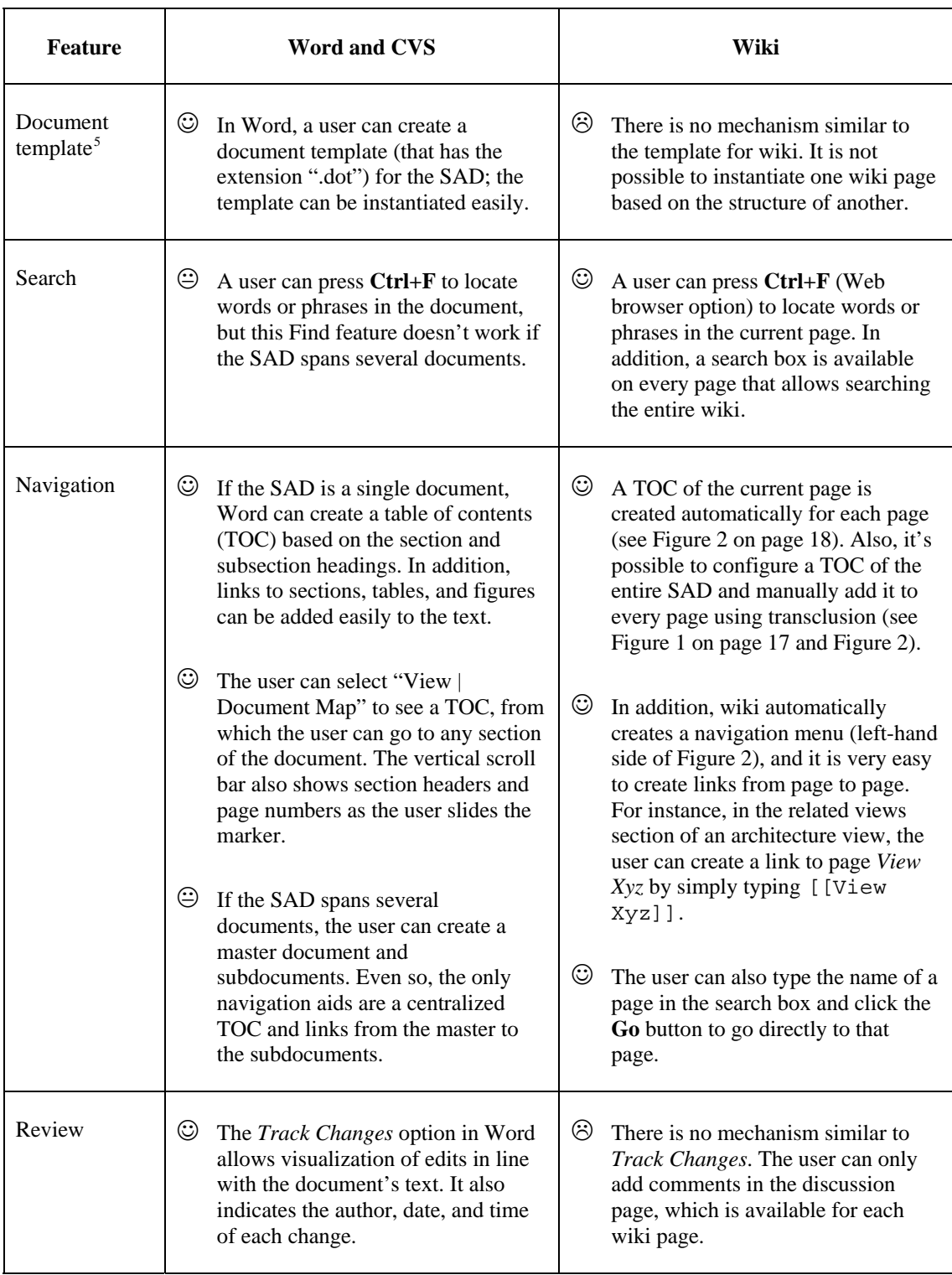

<span id="page-27-0"></span>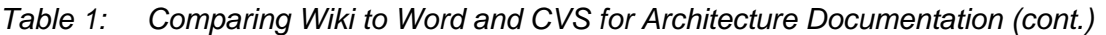

<sup>&</sup>lt;sup>5</sup> SADs should follow a standard organization (i.e., a template). It's easier for the reader to navigate a familiar structure. Also, a template allows the writer to record information as soon as it is known and measure the work left to be done [Clements 02].

| <b>Feature</b>                                          | Word and CVS                                                                                                    | Wiki                                                                                                    |  |  |
|---------------------------------------------------------|----------------------------------------------------------------------------------------------------|----------------------------------------------------------------------------------------------------|--|--|
| History of<br>changes                                   | CVS can display a history of all<br>versions of the file, showing the<br>author, date, and time of each<br>version and comment. However,<br>because Word is treated as a binary<br>file, it is not possible to see what<br>changed from one version to the<br>next. | $\odot$<br>On every page there is a tab named<br>history that leads to a page where<br>the user can see the author, date, and<br>time of each change. The user can<br>also compare any two versions in<br>the history to see what has changed<br>(see Figure 7 on page 27).                                                                                             |  |  |
|                                                         |                                                                                                    | ☺<br>Every time a page is saved, a history<br>entry is created. As a consequence,<br>there are usually many versions of a<br>page that do not constitute major<br>changes. A user can classify a<br>change as minor or major when<br>saving the page and minor changes<br>can be omitted from the history by a<br>manual process.                                       |  |  |
| Notification of<br>changes                              | ☺<br>CVS provides a means to notify the<br>users via email when artifacts are<br>created, removed, or modified in the<br>repository.                                                                                                    | ☺<br>On every wiki page there is a tab<br>named watch that adds that page to<br>the user's <i>watchlist</i> . At any time, the<br>user can go to his or her watchlist<br>page to see changes made to<br>watched pages. The user can also<br>opt to receive email notifications<br>when a watched page is modified by<br>someone else and when a new page<br>is created. |  |  |
| Text<br>formatting                                      | ☺<br>Very rich                                                                                                    | ⊕<br>Limited to basic HTML formatting                                                                                                    |  |  |
| WYSIWYG<br>(what you see<br>is what you<br>get) editing | $\odot$<br>Microsoft Word is a full-fledged<br>WYSIWYG editor.                                                                                                    | ☺<br>Pages are edited in a regular text<br>box. The author has to use wiki or<br>HTML markup to format the text,<br>create links, embed images, create<br>tables, and so on. To see the result,<br>the user has to click the <b>Preview</b><br>button.                                                                                                    |  |  |
|                                                         |                                                                                                    | ☺<br>The user can add HTML<br>WYSIWYG editors to MediaWiki<br>manually [Wikipedia 06b].                                                                                                    |  |  |

*Table 1: Comparing Wiki to Word and CVS for Architecture Documentation (cont.)* 

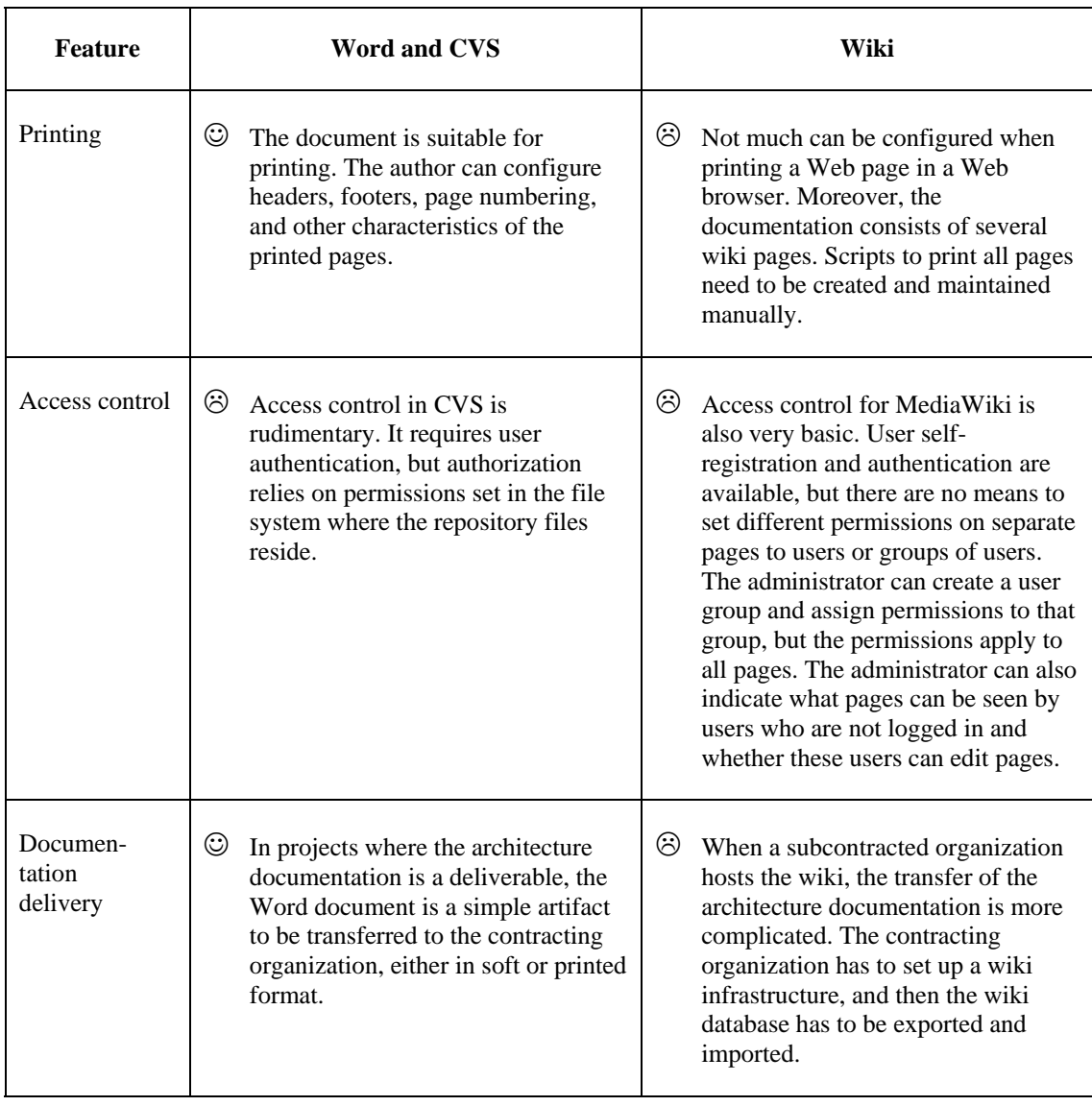

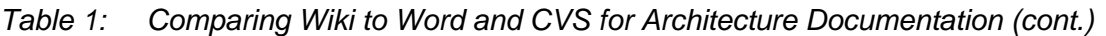

<span id="page-30-0"></span>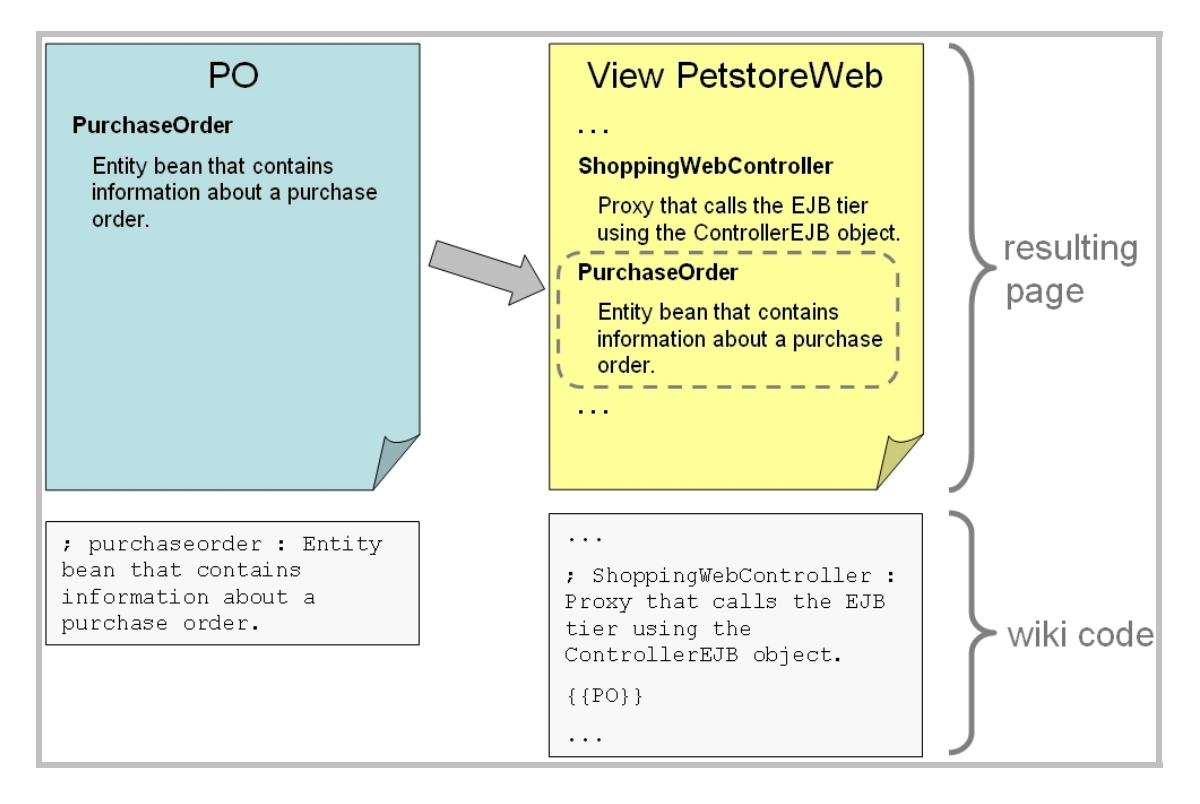

<span id="page-30-1"></span>*Figure 1: Transclusion of the Source "PO" into the Target Page "View PetstoreWeb"* 

<span id="page-31-0"></span>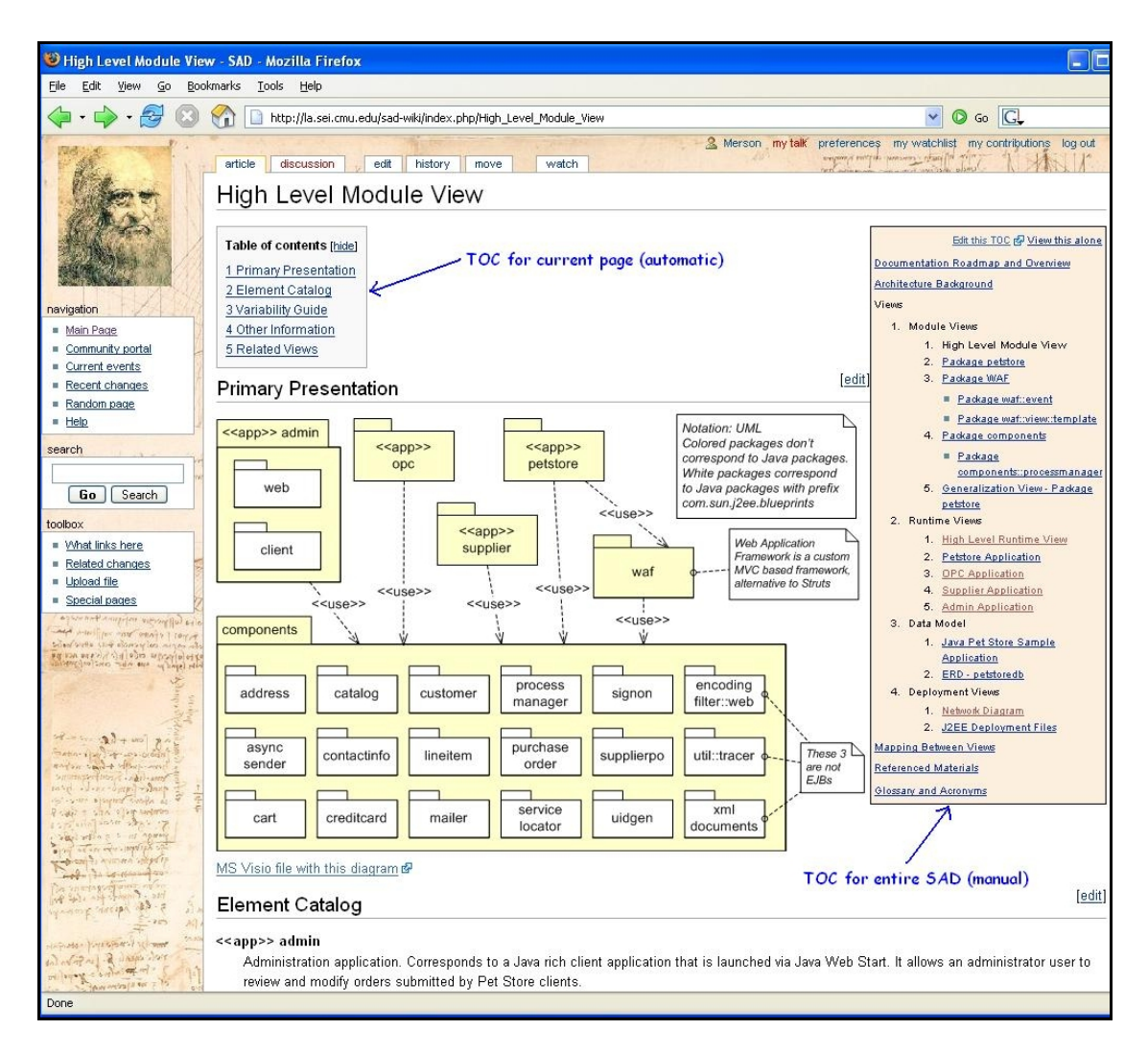

<span id="page-31-1"></span>*Figure 2: Wiki Page of the Java Pet Store SAD Showing Navigation Aids* 

## <span id="page-32-0"></span>**5 Configuring Wiki For Architecture Documentation**

If you are going to use a wiki as the repository of your software architecture, there are some practical considerations and guidelines that may help. Below is a list of recommendations for the configuration and day-by-day use of your wiki-based SAD.

- The first step obviously is to create a new wiki or define a page for the SAD in an existing wiki. Although it is not possible to automatically enforce a specific structure for the new wiki, it is highly advisable to follow a standard organization—that is, a template.
- Create the initial page of the architecture documentation as a list of links to the main topics (see [Figure 3\)](#page-34-1). To facilitate navigation, you can manually add the main table of contents to every page of the documentation (see the right-hand panel in [Figure 2](#page-31-1)). That is done using transclusion: insert the transcluded text into a table that occupies only a portion of the screen width (see [Figure 1](#page-30-1)).
- Create one wiki page for each architecture view. Follow a convention to name the views, so that it is easy to remember the names when creating links (the view and its wiki page should share the same name).
- Create one wiki page for each mapping between views, so that each mapping can be edited independently.
- If you are using a drawing tool, such as Visio or PowerPoint, create one file for each diagram or one file for each architecture view. Give the file the same name as the view, replacing spaces with a standard character. For example, the diagrams used in the *Package petstore* view would be stored in Package petstore.vsd. If you are not using a configuration management tool, such as CVS, to store the drawing tool file, here is an alternative: upload the file to the wiki and create a link to it in the wiki page that contains the corresponding architecture view.
- Diagrams need to be converted to an image format (e.g., JPEG) before they can be added to wiki pages. Give the image file the same name as the drawing tool file (use different suffixes in the name if the drawing tool file contains more than one diagram). For example, the diagrams in Package\_petstore.vsd could be exported to
	- Package\_petstore.jpg: structural view (primary presentation)
	- Package petstoreSD1.jpg: first sequence diagram
	- Package\_petstoreSD2.jpg: another sequence diagram
- Wiki does not provide an editorial feature similar to the *Track Changes* option in Word. The wiki option is to add comments to the discussion page. An alternative that has proven to be effective when reviewing a wiki page is this process:
	- 1. Copy the wiki page to a blank Word document.
- 2. Activate the *Track Changes* option.
- 3. Edit the Word document and add comments as needed.
- 4. Send the Word document to the author of the wiki page, who then can change the wiki page based on the edits and comments in the review.
- It is very common for an element in the architecture to appear in more than one view. Create the description of that element in a separate page and use transclusion in the element catalog of all pages that contain that element.
- If you already have documentation created in Word and want to migrate it to a wiki, there are macros/scripts that can help. To find them, go to [http://www.google.com an](http://www.google.com)d type in "Word2Wiki" or "WordToWiki."

<span id="page-34-1"></span><span id="page-34-0"></span>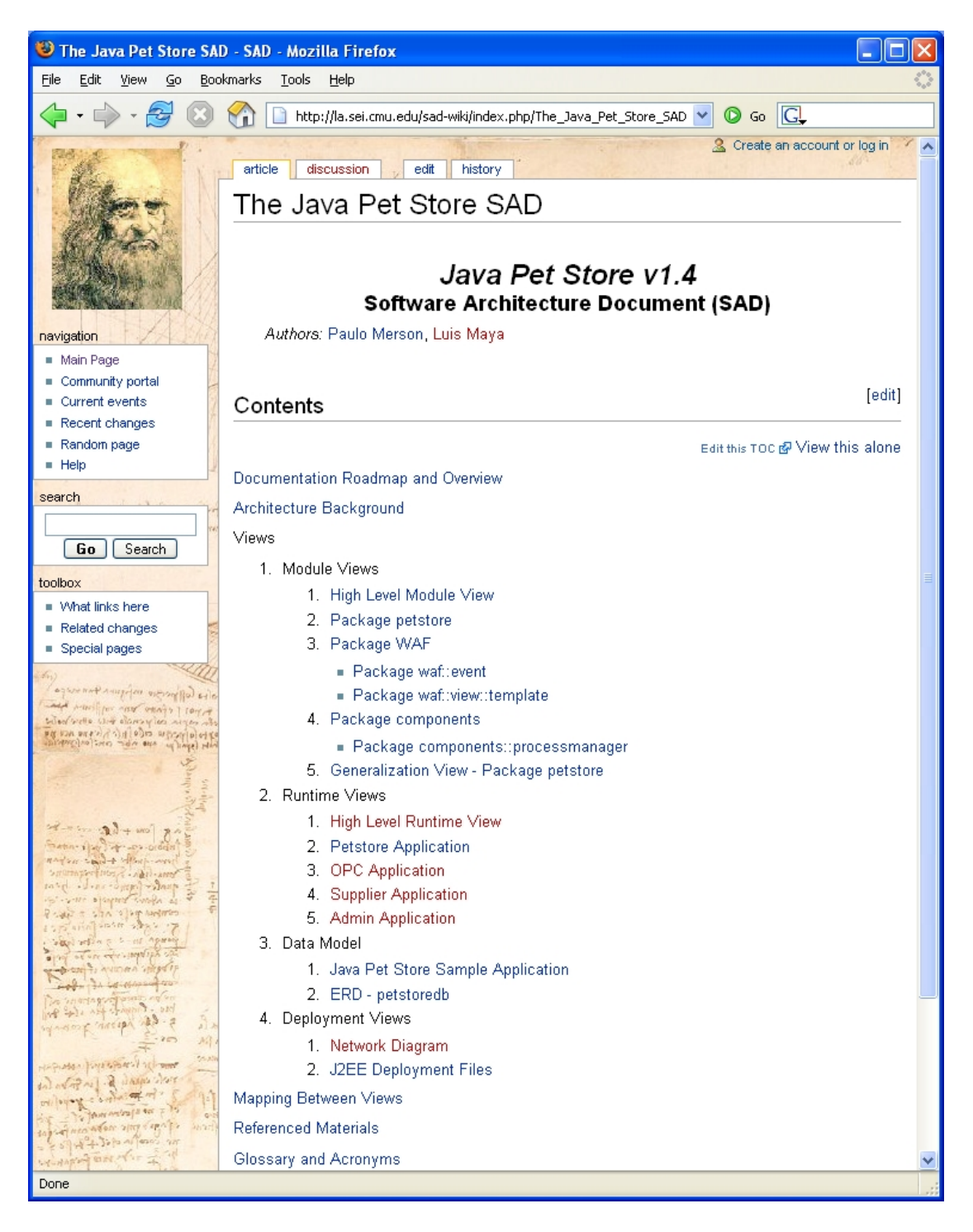

*Figure 3: Wiki Page Showing Architecture Document's Table of Contents* 

### <span id="page-35-0"></span>**6 Conclusion and Future Work**

Using a collaborative tool such as wiki as a communication tool for software architecture documentation is promising. But this use of wiki still requires many workarounds—a circumstance that may prevent organizations from adopting a wiki-based approach. In addition, the need to adjust responsibilities in an organization and the lack of a permission system create acceptance barriers that also might be difficult to overcome.

However, the advantage gained by working collaboratively (at least in a small team) to create architecture documentation seems to outweigh those disadvantages. When asked whether they would use wiki again—knowing all its disadvantages—the student team members answered without hesitance, "Yes."

Siemens Corporate Research, Inc. also is convinced that it is at least worth testing the approach on a larger scale. The company took over the installation of the wiki infrastructure and plans to drive the implementation of the system by many geographically distributed teams.

We will follow this effort to identify benefits for the users (not just the producers) of the architecture documentation. In particular, we are interested to see whether wiki will support the unavoidable evolution of the architecture and whether the organization will be able to keep the architecture documentation current.

Another aspect we will observe is the support for distribution. The customer's implementation of the system will be done by multiple teams distributed around the globe. We want to answer this question: "Would a tool like wiki reduce the risk for distributed software development?"

## <span id="page-36-0"></span>**Appendix Screen Shots from Siemens Project Wiki**

In this appendix, Siemens Corporate Research, Inc. provided some screen shots taken from the existing wiki.

|                                                                                                    | article discussion<br>edit  <br>history<br>print                                                                                                    |        |  |  |  |
|----------------------------------------------------------------------------------------------------|----------------------------------------------------------------------------------------------------|--------|--|--|--|
|                                                                                                    | Arch/Overview                                                                                                    |        |  |  |  |
|                                                                                                    | <b>MSLite System</b><br>Architecture Overview                                                                                                    |        |  |  |  |
|                                                                                                    | <b>Table of Contents</b>                                                                                                    | [edit] |  |  |  |
| navigation<br>Main Page<br>Community portal<br>Current events<br>Recent changes<br>Random page<br>= Help<br>Donations<br>search<br>Go   Search<br>toolbox<br>What links here<br>Related changes<br>Upload file<br>Special pages | 1. Introduction<br>1. Document Overview<br>2. Related Documents<br>3. Acronyms<br>2. Project Overview<br>1. MSLite System<br>2. Goals of MSLite<br>3. Context<br>3. Architectural Drivers<br>1. Functional Requirements<br>2. Quality Attribute Scenarios<br>3. Constraints<br>4. MSLite Structure<br>1. Component & Connector Viewtype<br>1. Object View<br>1. High Level Architecture<br>2. Element Catalog<br>3. Architecture Background<br>4. Traceability Matrix<br>2. Process View<br>1. Process View<br>2. Element Catalog<br>3. Architecture Background<br>2. Allocation Viewtype<br>1. Deployment View<br>2. Element Catalog<br>3. Architecture Background<br>3. Module Viewtype<br>1. Module View<br>2. Element Catalog<br>3. Architecture Background<br>5. Architectural View Mapping |        |  |  |  |
|                                                                                                    | 6. Architectural Alternatives<br>7. References<br>8. Appendix A - Glossary<br>9. Appendix B - Funtional Requirements                                                                                                    |        |  |  |  |

<span id="page-37-1"></span><span id="page-37-0"></span>*Figure 4: Basic Layout of a Wiki Page* 

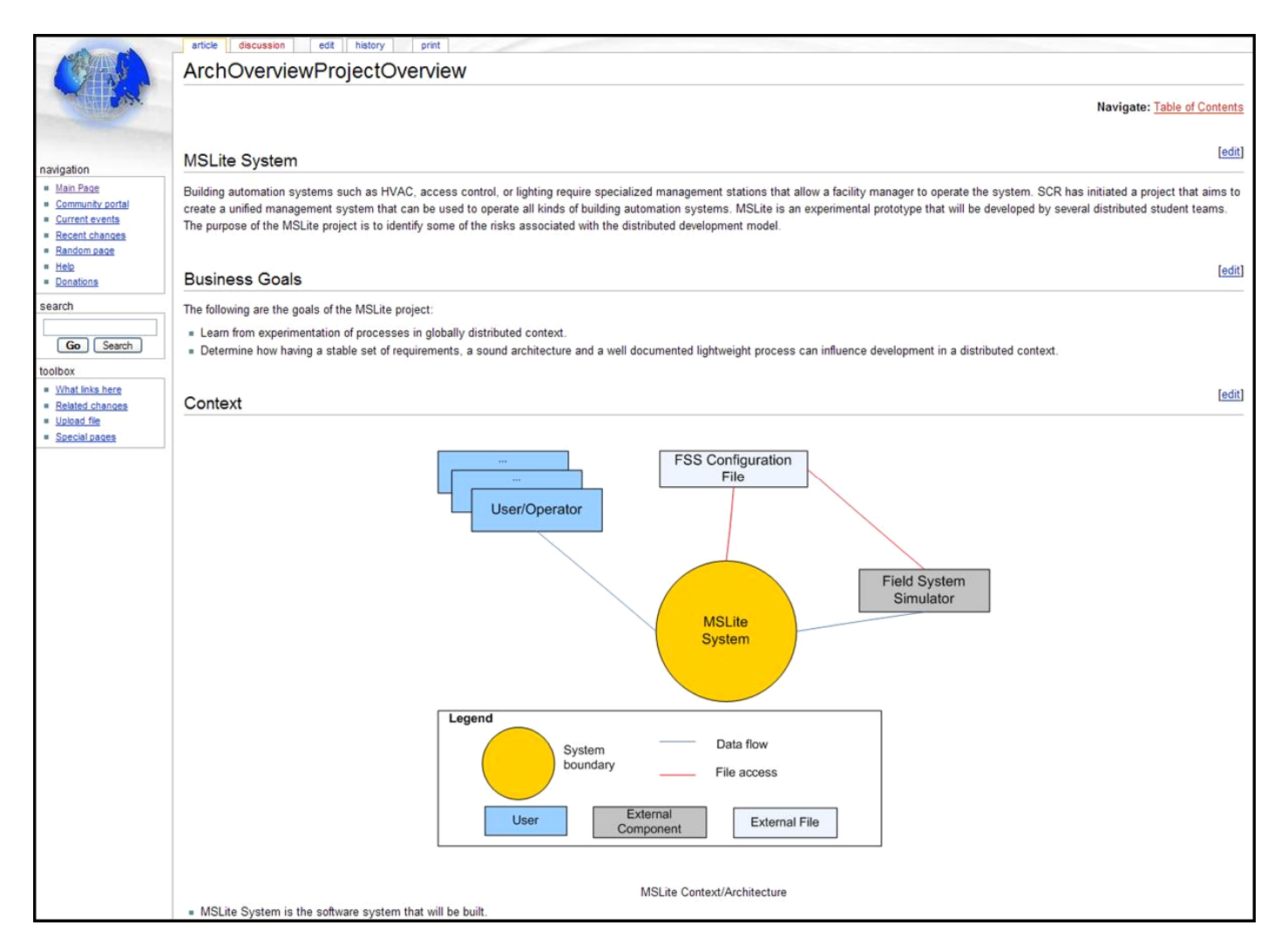

<span id="page-38-0"></span>*Figure 5: A Wiki Page with Included Picture* 

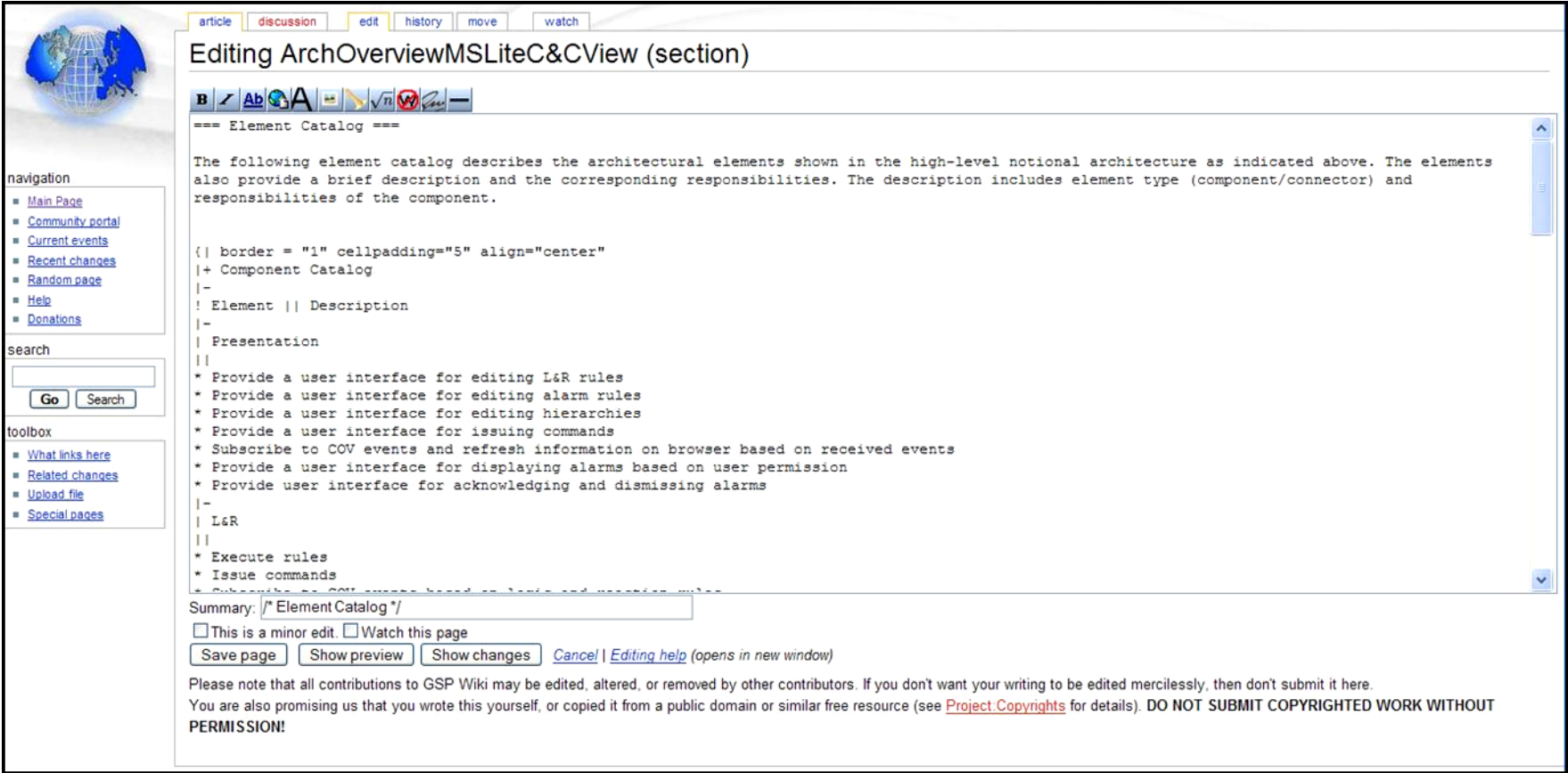

<span id="page-39-1"></span><span id="page-39-0"></span>*Figure 6: Editing a Section of a Wiki Page* 

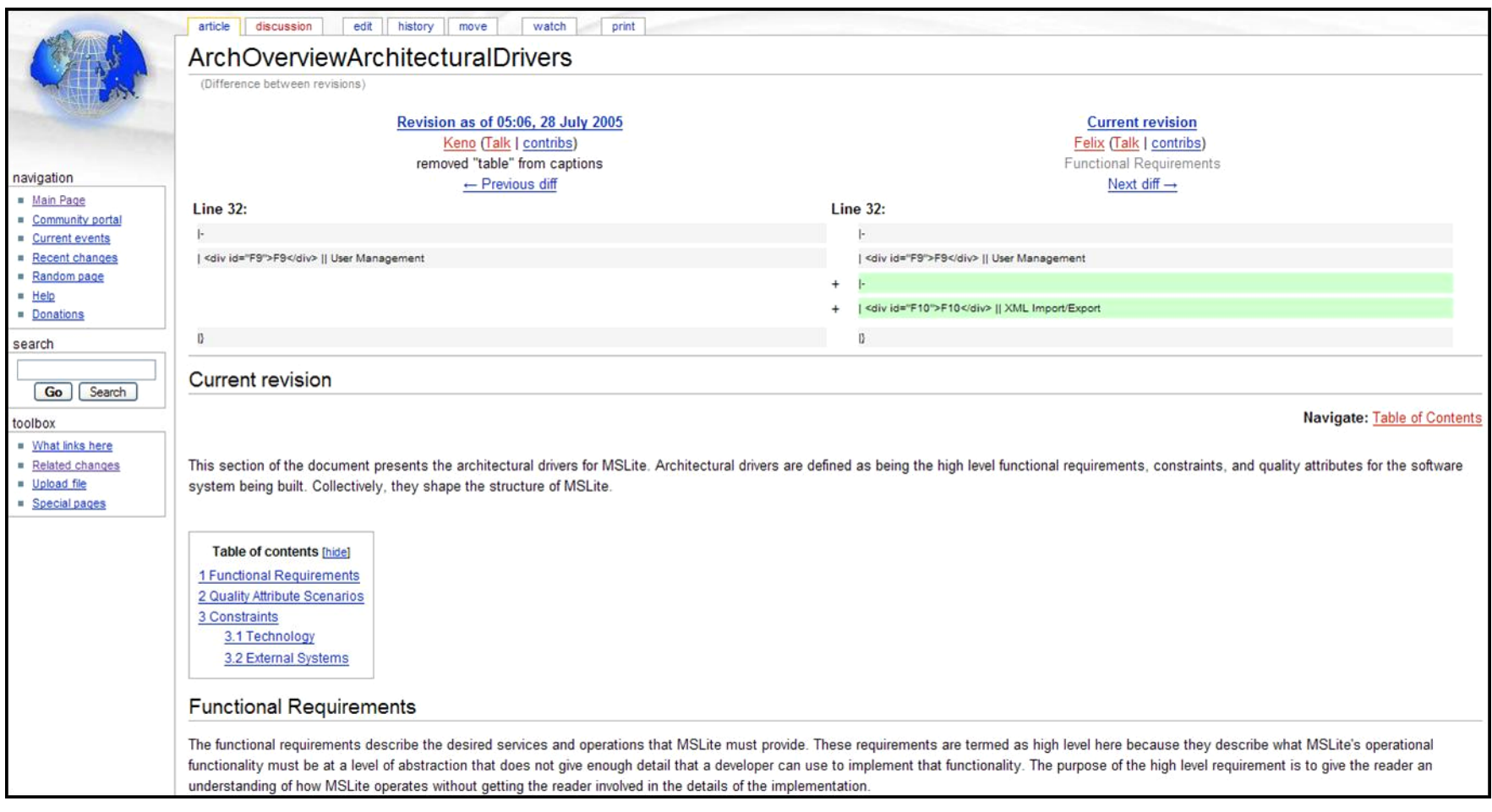

<span id="page-40-1"></span><span id="page-40-0"></span>*Figure 7: Displaying the Differences Between Two Versions of the Same Wiki Page* 

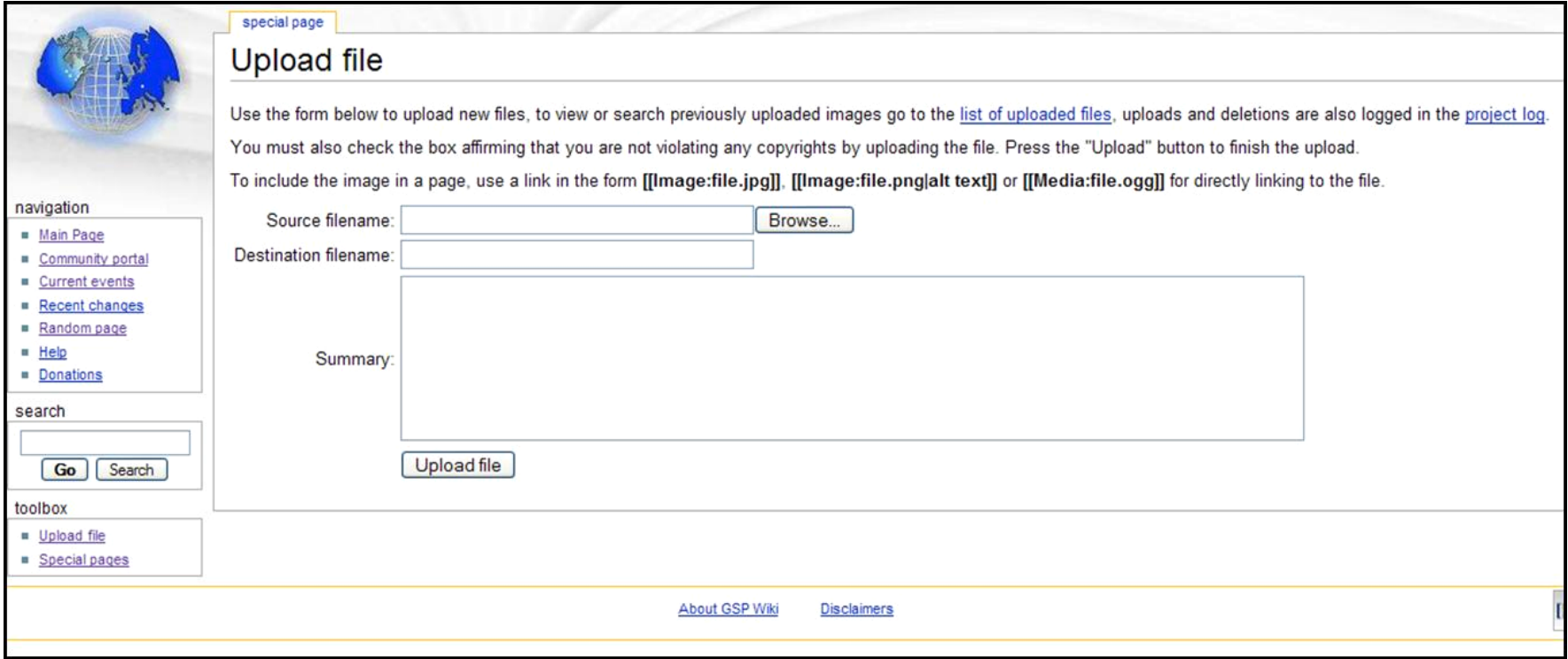

<span id="page-41-1"></span><span id="page-41-0"></span>*Figure 8: Uploading an Image File into Wiki* 

|                                                                      | watch<br>print<br>edit<br>history<br>article<br>discussion<br>move         |                                                                                                    |                                           |               |  |  |  |  |  |
|----------------------------------------------------------------------|----------------------------------------------------------------------------|----------------------------------------------------------------------------------------------------|-------------------------------------------|---------------|--|--|--|--|--|
|                                                                      | Arch/Video Training                                                        |                                                                                                    |                                           |               |  |  |  |  |  |
|                                                                      | <b>Table of contents [hide]</b><br>1 Video based training for Architecture |                                                                                                    |                                           |               |  |  |  |  |  |
| navigation<br><b>Main Page</b>                                       | Video based training for Architecture                                      |                                                                                                    |                                           |               |  |  |  |  |  |
| Community portal<br><b>a</b> Current events<br><b>Recent changes</b> | <b>Title (link)</b>                                                        | Content                                                                                                    | <b>Relevant for</b>                       | <b>Minute</b> |  |  |  |  |  |
| Random page<br>H<br><b>Donations</b>                                 | Architecture<br>overview on wiki &                                         | Overview of architecture, how it is structured on the wiki (focus on compoenent and connector views) - central<br>point to take away - still need for change, refinement and revision. Everyone must be familiar with the<br>architecture.                  | Remote teams, New<br>central team members | 63            |  |  |  |  |  |
| search<br>Search<br>Go<br>toolbox                                    | Architecture<br>overview on wiki a                                         | Overview of architecture, how it is structured on the wiki (focus on module views and allocation to work<br>assignments) - central point to take away - still need for change, refinement and revision. Everyone must be<br>familiar with the architecture. | Remote teams, New<br>central team members | 42            |  |  |  |  |  |
| <b>What links here</b>                                               |                                                                            |                                                                                                    |                                           |               |  |  |  |  |  |
| Related changes<br><b>u</b> Upload file<br>Special pages             |                                                                            |                                                                                                    |                                           |               |  |  |  |  |  |
|                                                                      |                                                                            |                                                                                                    |                                           |               |  |  |  |  |  |
|                                                                      |                                                                            | This page was last modified 15:44, 29 August 2005.<br>This page has been accessed 8 times.<br><b>About GSP Wiki</b><br><b>Disclaimers</b>                                                                                                    |                                           |               |  |  |  |  |  |

<span id="page-42-1"></span><span id="page-42-0"></span>*Figure 9: Training Materials Included* 

## <span id="page-43-0"></span>**References**

*URLs are valid as of the publication date of this document.* 

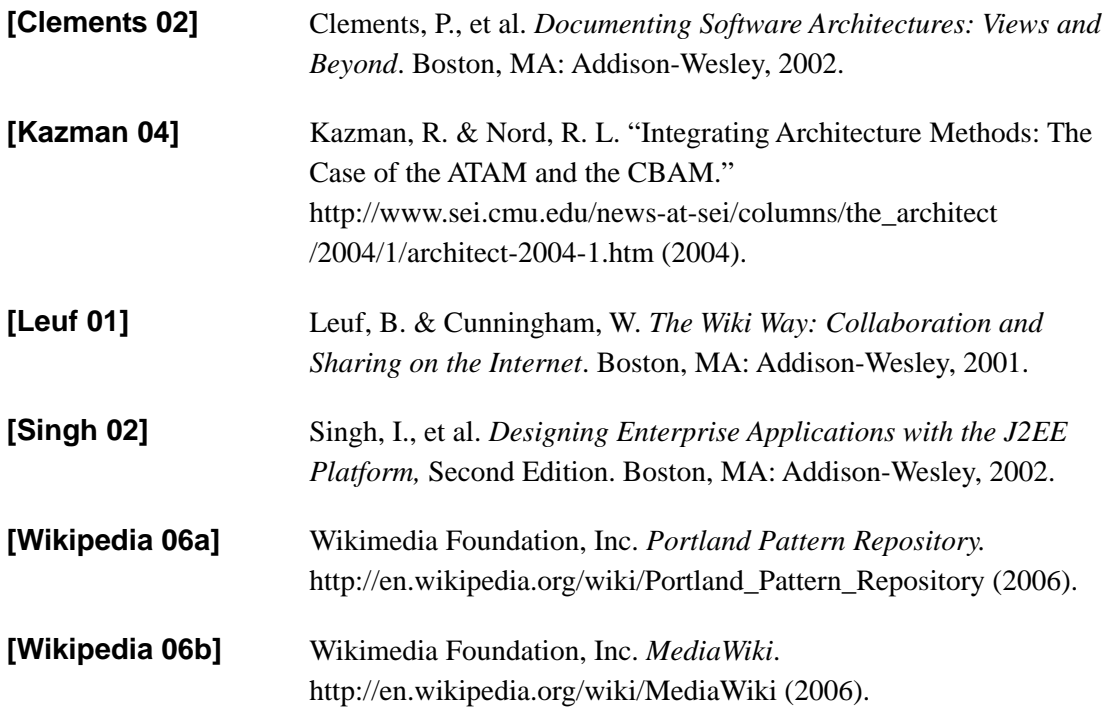

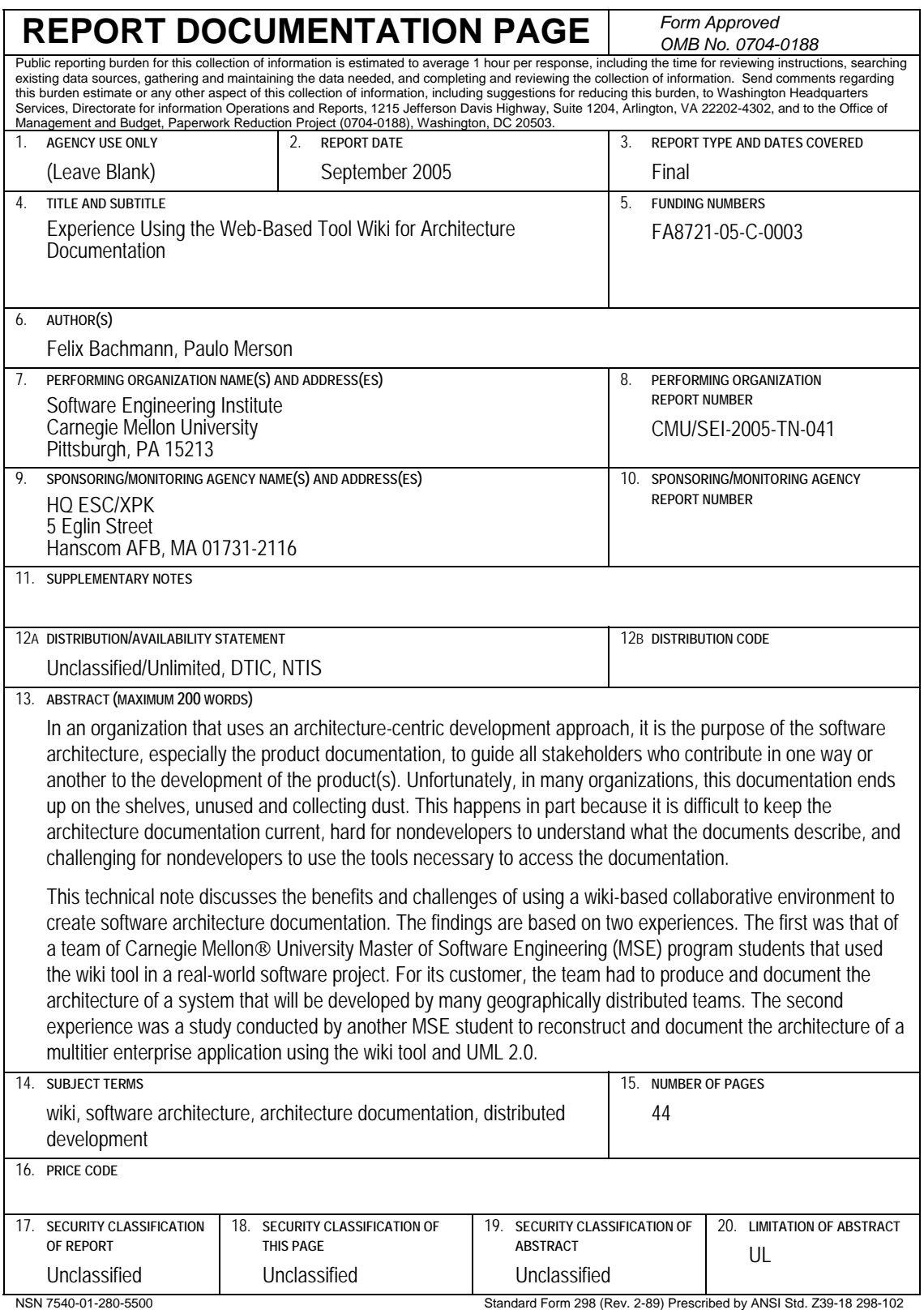